# Risoluzione dei problemi relativi al blocco della globalizzazione centrale UCS e alle LUN orfane a causa del profilo di archiviazione  $\overline{\phantom{a}}$

# Sommario

Introduzione **Prerequisiti Requisiti** Componenti usati Premesse Problema: Il profilo di archiviazione provoca un blocco centrale UCS, quando il blocco è LUN fisse sono orfane Soluzione Rimuovere il profilo di storage e richiedere le LUN orfane in UCS Central Scenario 1: Problema di blocco della globalizzazione quando un profilo di storage è associato al profilo del servizio Procedura per lo scenario 1 Scenario 2: Richiedi LUN orfane in UCS Central dopo la globalizzazione di un profilo di servizio Procedura per lo scenario 2 Informazioni correlate

## Introduzione

Questo documento descrive due scenari che possono verificarsi quando si globalizza un profilo di servizio in Cisco Unified Computing System (UCS) Central. I due problemi che è possibile rilevare sono quelli relativi al blocco della globalizzazione dovuto a un profilo di storage associato e ai LUN (Logical Unit Number) orfani. In questo documento vengono illustrati i motivi per cui è possibile riscontrare tali problemi e viene spiegato come risolverli.

# **Prerequisiti**

### **Requisiti**

In questo documento si presume che l'utente abbia conoscenza dei seguenti argomenti:

- Cisco Unified Computing System Manager (UCSM)
- Cisco UCS Central
- Cisco UCS serie B e C server

### Componenti usati

- UCS 6454 Fabric Interconnect (FI)
- $\bullet$  UCSM versione 4.1(1c)

• Cisco UCS Central versione 2.0(1m)

Le informazioni discusse in questo documento fanno riferimento a dispositivi usati in uno specifico ambiente di emulazione. Su tutti i dispositivi menzionati nel documento la configurazione è stata ripristinata ai valori predefiniti. Se la rete è operativa, valutare attentamente eventuali conseguenze derivanti dall'uso dei comandi.

### Premesse

- Tutti i problemi che non possono essere risolti tramite l'operazione di globalizzazione Cisco UCS Central sono considerati problemi di blocco. Questi blocchi devono essere risolti tutti nel dominio Cisco UCS o Cisco UCS Central prima del completamento della globalizzazione.
- Cisco UCS Central supporta i profili di archiviazione in generale, ma non consente la globalizzazione dei profili di archiviazione. I profili di archiviazione e le relative policy devono essere creati in Cisco UCS Central per essere utilizzati con qualsiasi profilo di servizio globalizzato.
- Èpossibile configurare un profilo di storage con criteri specifici che determinano l'utilizzo del disco fisico. I profili di storage vengono quindi associati a un profilo di servizio per la creazione e l'installazione automatica delle LUN.
- Una LUN orfana si ha quando il profilo del servizio che conteneva l'unità virtuale è stato eliminato o il profilo del servizio non è più associato a un profilo di archiviazione. I dati delle LUN vengono conservati ma devono essere dichiarati utilizzabili.
- La barra laterale di Cisco UCS Central si trova a sinistra dell'interfaccia utente grafica (GUI) e consente di accedere rapidamente a icone quali profili, policy, attività di globalizzazione e così via.

## Problema: Il profilo di archiviazione provoca un blocco centrale UCS, quando il blocco è LUN fisse sono orfane

Cisco UCS Central rileva un blocco e non riuscirà a eseguire la valutazione ogni volta che al profilo del servizio utilizzato per la globalizzazione è associato un profilo di archiviazione. Se il profilo di storage contiene anche LUN, queste diventano orfane quando il profilo di storage viene rimosso per cancellare il blocco. Le LUN rimangono orfane nello storage condiviso e il relativo contenuto viene mantenuto finché non vengono recuperate in Cisco UCS Central.

# Soluzione

### Rimuovere il profilo di storage e richiedere le LUN orfane in UCS Central

La rimozione del profilo di archiviazione dal profilo del servizio in UCSM elimina questo blocco specifico, descritto nello scenario 1. Se il profilo di archiviazione conteneva anche LUN, è possibile recuperarle creando la configurazione e i criteri appropriati in Cisco UCS Central, descritto nello scenario 2.

#### Scenario 1: Problema di blocco della globalizzazione quando un profilo di storage è associato al profilo del servizio

Risolto: Avviare Cisco UCSM e rimuovere il profilo di archiviazione dal profilo di servizio che ha causato un errore di globalizzazione, quindi rivalutare la globalizzazione in UCS Central.

Spiegazione: Se si tenta di globalizzare un profilo del servizio locale con un profilo di archiviazione associato, la valutazione non riesce a causa di un problema di blocco. Il bloccante è un profilo di archiviazione associato al profilo del servizio in UCSM in fase di globalizzazione in Cisco UCS Central.

Un'attività di globalizzazione in Cisco UCS Central incontra dei blocchi quando viene effettuato un tentativo di globalizzare un profilo di servizio con un profilo di archiviazione associato, come mostrato in questa immagine.

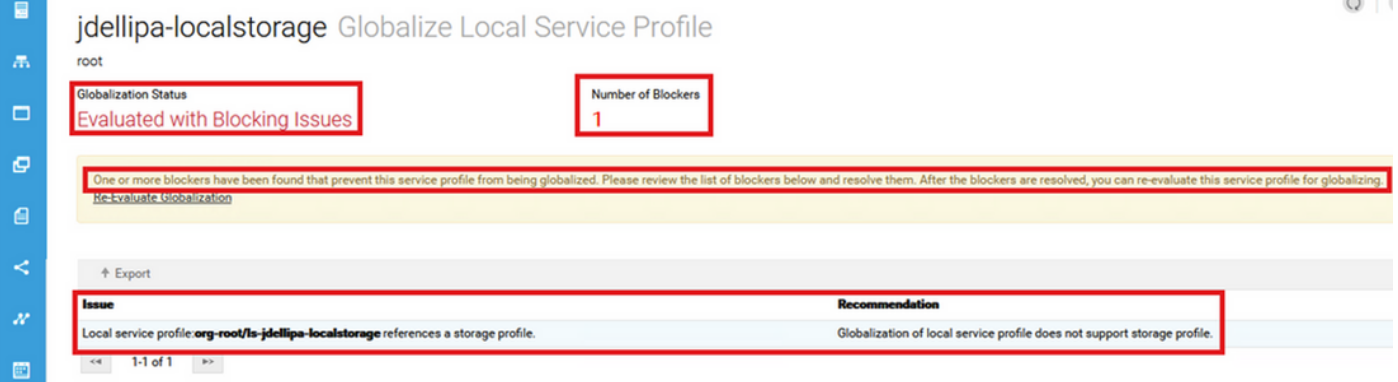

#### Procedura per lo scenario 1

Passaggio 1. Avviare UCS Manager e fare clic su Server. Individuare e fare clic sul profilo del servizio utilizzato per la globalizzazione. Passare a Memoria > Profili di memorizzazione come mostrato in questa immagine.

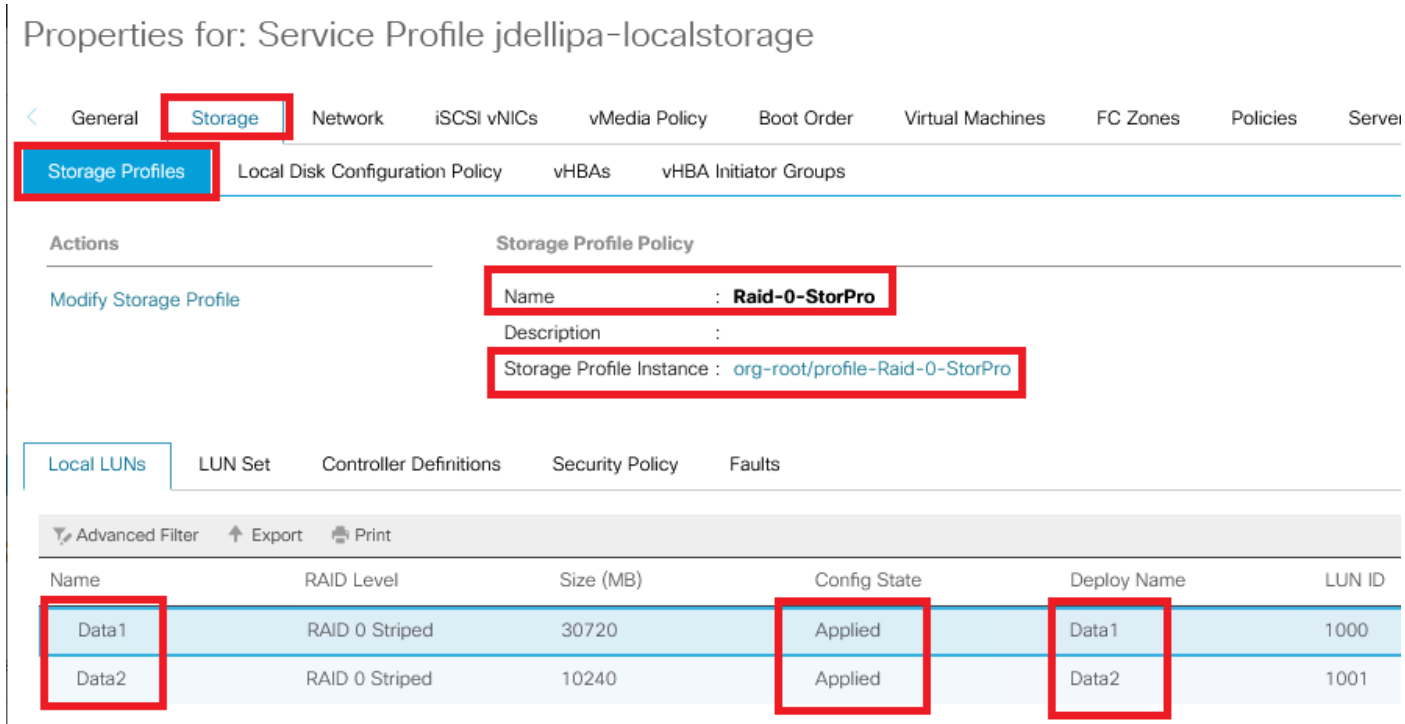

Passaggio 2. Passare a Modifica profilo di archiviazione > Criteri profilo di archiviazione e fare clic sul menu a discesa Profilo di archiviazione, selezionare Nessun profilo di archiviazione e fare clic su OK.

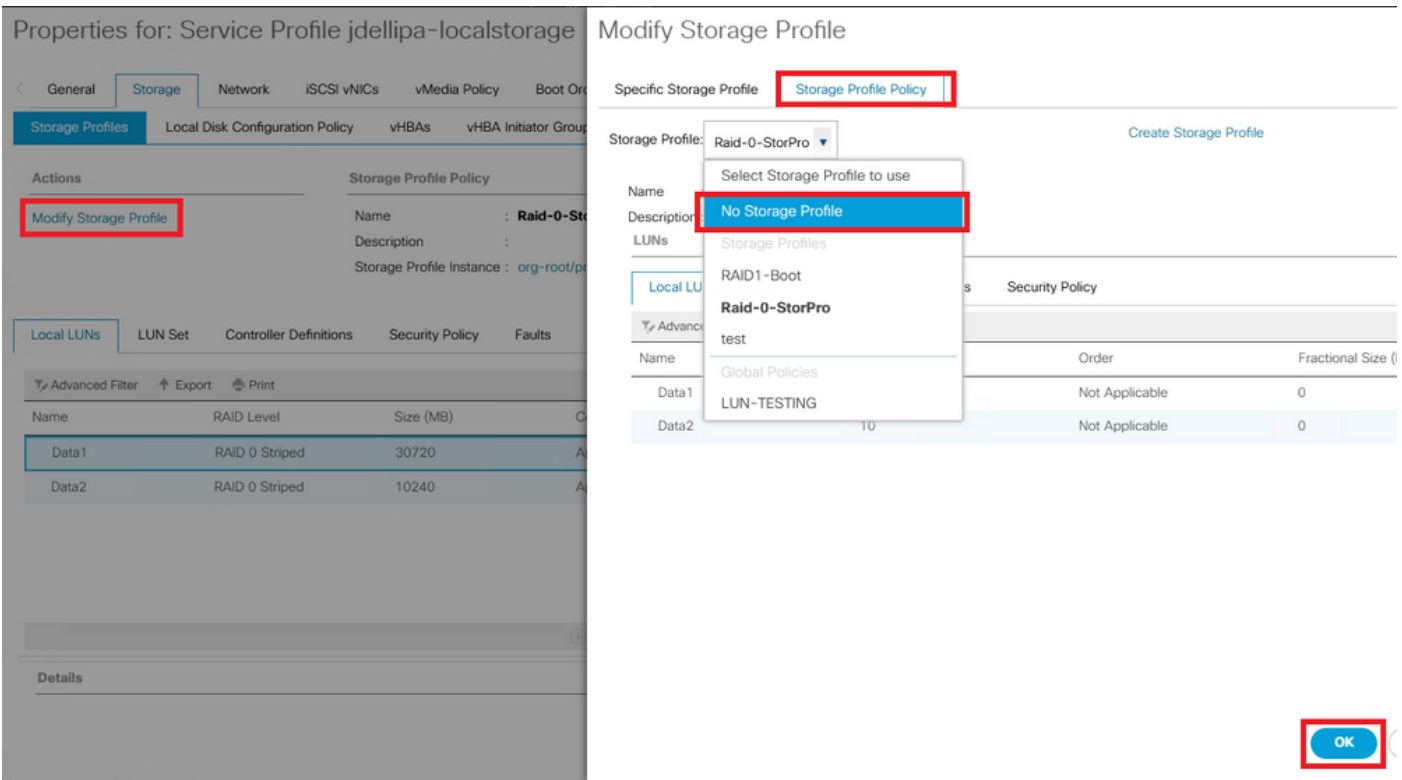

Nota: Qualsiasi stato di configurazione delle LUN precedentemente implementato è ora orfano, anziché applicato e online.

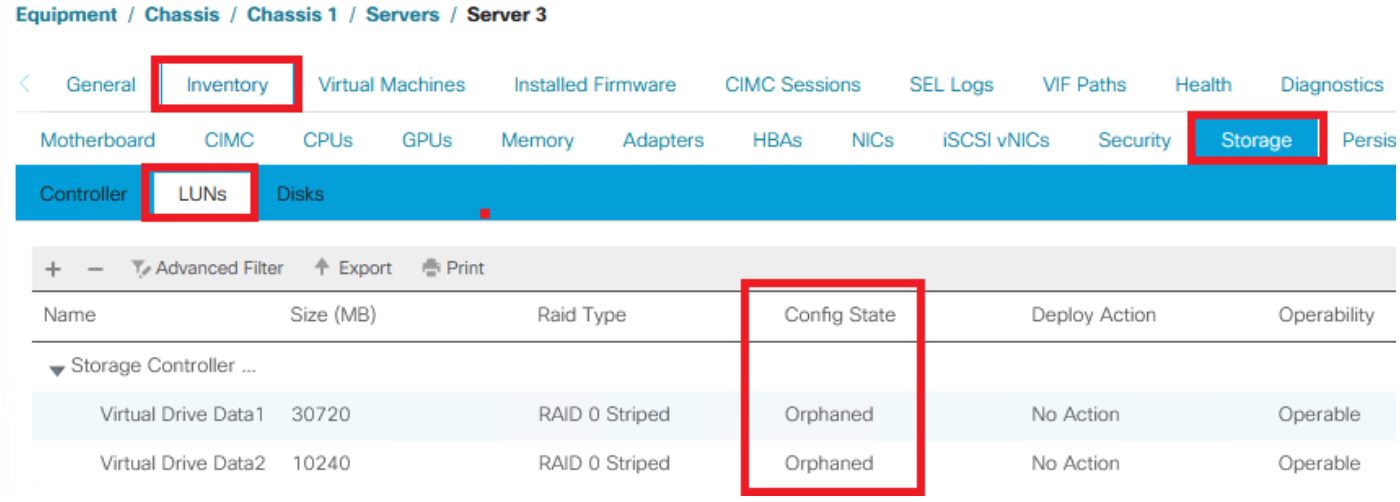

Passaggio 3. Avviare Cisco UCS Central e dalla barra laterale fare clic su Attività di globalizzazione. Fare doppio clic sul nome corretto dell'attività di globalizzazione e fare clic su Rivaluta globalizzazione > Sì.

Nota: Se il profilo di archiviazione era l'unico blocco, la valutazione ha esito positivo. Se esistono altri blocchi oltre al profilo di storage, questi devono essere risolti per una valutazione corretta.

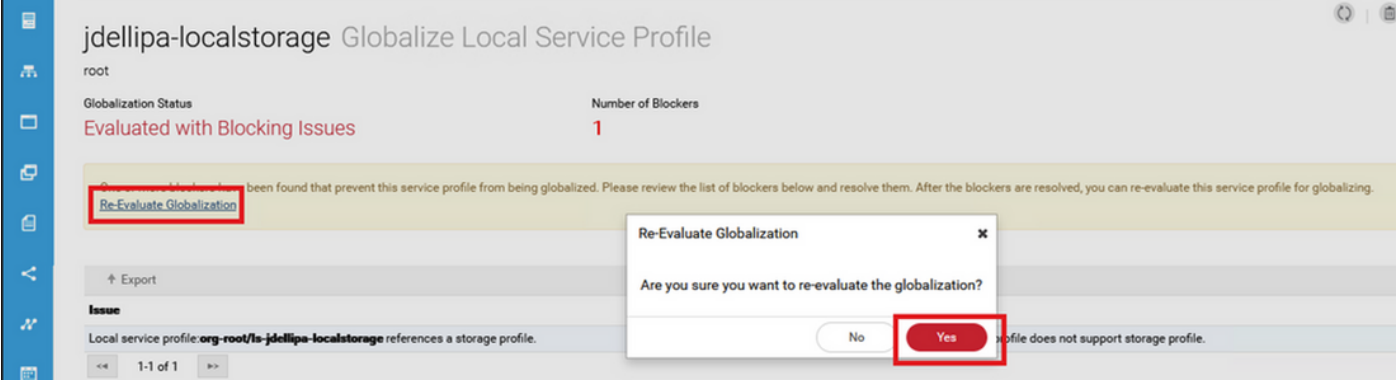

Passaggio 4. Selezionare Start Globalization in Cisco UCS Central e fare clic su Yes (Sì), come mostrato nell'immagine.

Nota: Se sono presenti conflitti di pool, criteri o criteri avanzati, è necessario risolverli prima di avviare la globalizzazione.

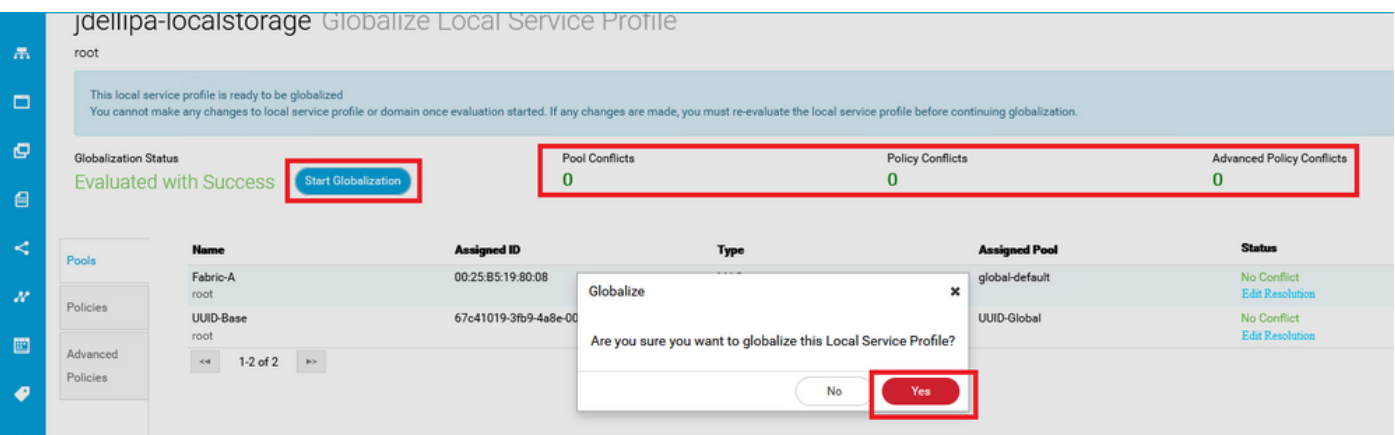

#### Scenario 2: Richiedi LUN orfane in UCS Central dopo la globalizzazione di un profilo di servizio

Risolto: Creare un profilo di archiviazione e le LUN locali in Cisco UCS Central e associare il profilo di archiviazione al profilo del servizio. Creare e richiedere ogni LUN singolarmente e associare i nomi delle LUN originali da UCSM con i nuovi nomi delle LUN di richiesta creati in UCS Central.

Spiegazione: Se un profilo di storage viene eliminato o rimosso dal relativo profilo di servizio, le LUN diventano orfane. Se un profilo di storage con LUN è associato a un profilo di servizio utilizzato per la globalizzazione, è possibile che si verifichino LUN orfane. Questo problema si verifica perché è necessario rimuovere il profilo di archiviazione dal profilo del servizio in UCSM per completare correttamente la valutazione e la globalizzazione in UCS Central.

Lo stato di configurazione di qualsiasi LUN dai server in UCS Central per cui è stato globalizzato il profilo del servizio è ora orfano. Le LUN di questo server sono state precedentemente create in UCSM e ora vengono visualizzate come isolate, come mostrato nell'immagine.

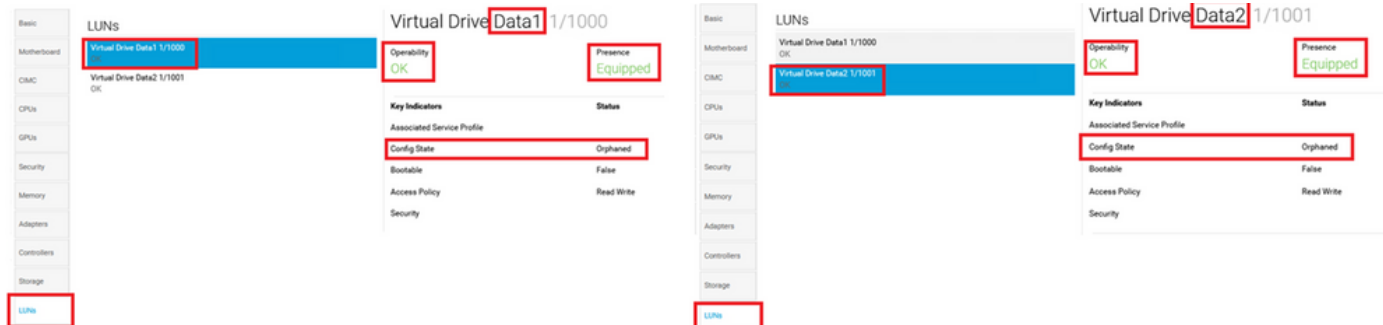

#### Procedura per lo scenario 2

Passaggio 1. Avviare Cisco UCS Central, fare clic sulla barra Azioni, digitare Create Storage Profile (Crea profilo di archiviazione), quindi premere Invio.

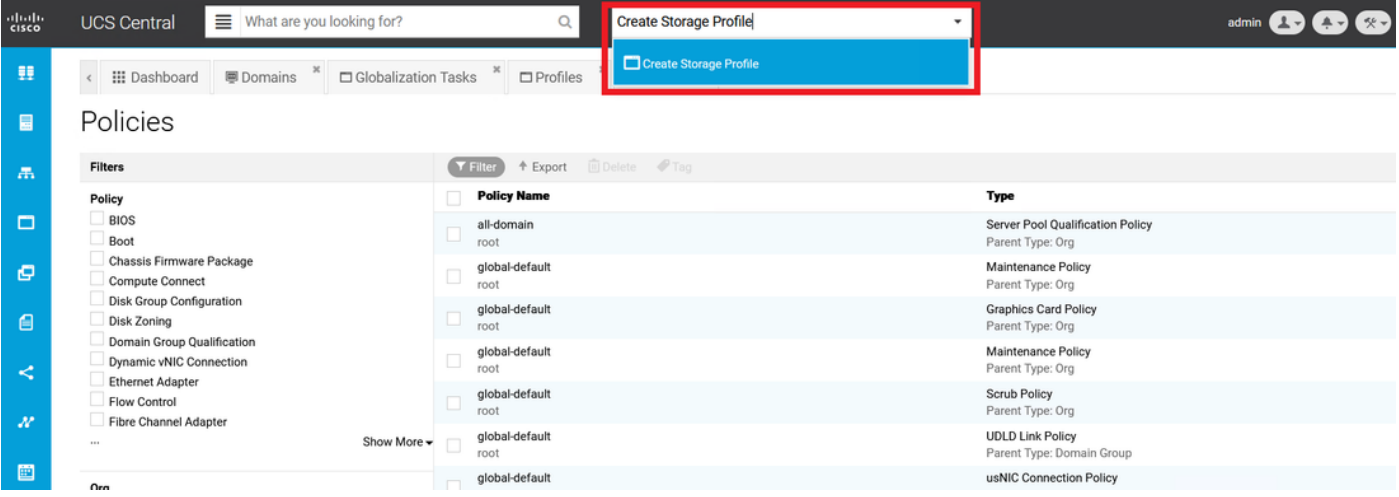

Passaggio 2. Passare a LUN locali > Aggiungi (Aggiungi è il pulsante più accanto a LUN locali). Digitare i nomi delle LUN originali e fare clic su Modalità attestazione > Crea, come mostrato nell'immagine.

Nota: Aggiungere una nuova LUN locale con la modalità attestazione attivata per ogni LUN orfana. Si consiglia di far corrispondere i nomi delle LUN originali da UCSM nel profilo di archiviazione di Cisco UCS Central.

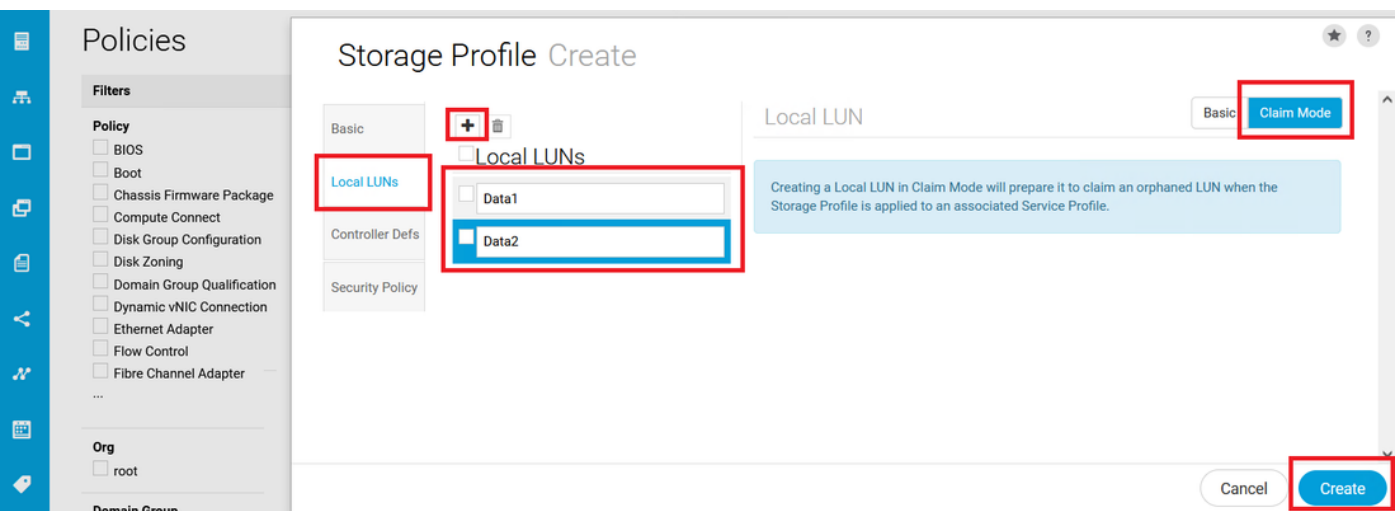

Passaggio 3. Selezionare Profili dalla barra laterale, individuare e fare doppio clic sul profilo del

servizio appropriato e fare clic su Modifica in alto a destra (icona Matita). Passare a Archiviazione > Profilo di archiviazione e fare clic sull'elenco a discesa Modifica, scegliere il nome del profilo di archiviazione appropriato e fare clic su Salva.

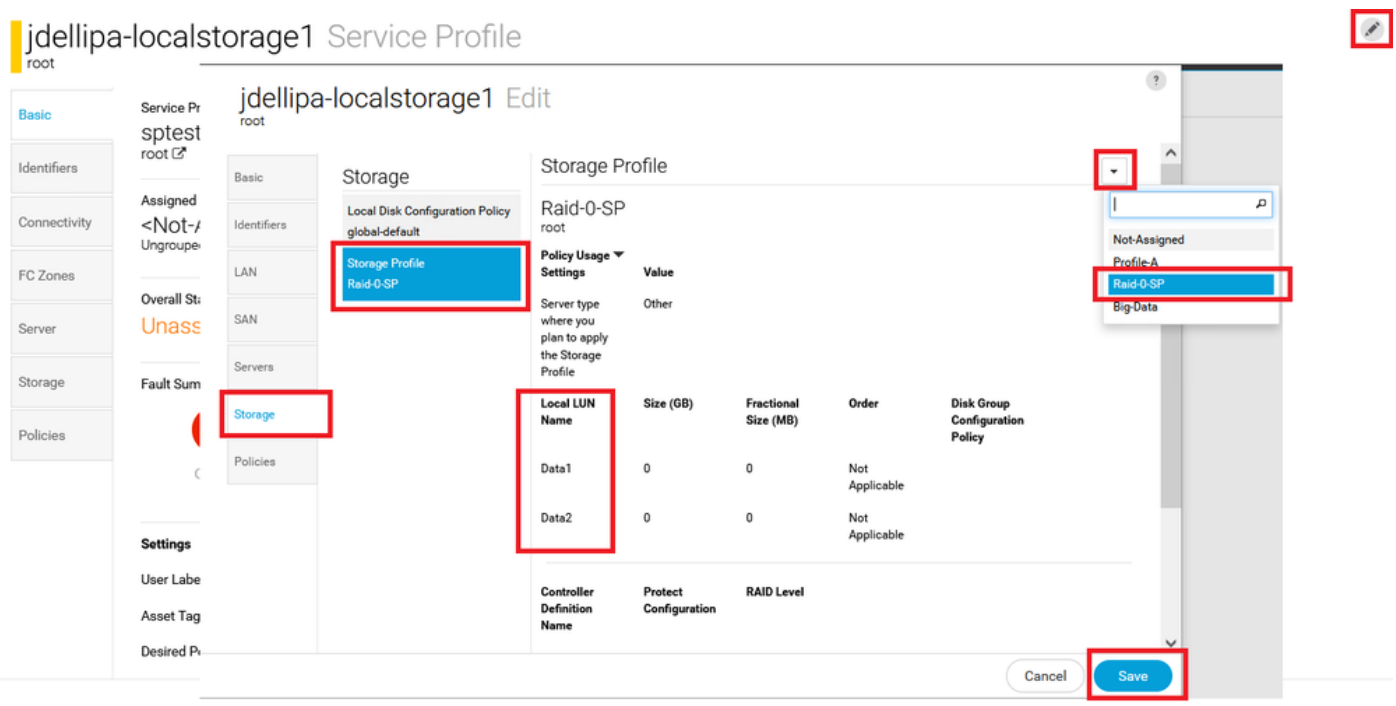

Passaggio 4. Selezionare Profili dalla barra laterale, individuare e fare doppio clic sul profilo del servizio appropriato. Passare a Archiviazione e fare clic sulla LUN locale in Elementi di archiviazione. Fare clic sull'icona Utilità di sistema > Richiesta LUN orfana come mostrato in questa immagine.

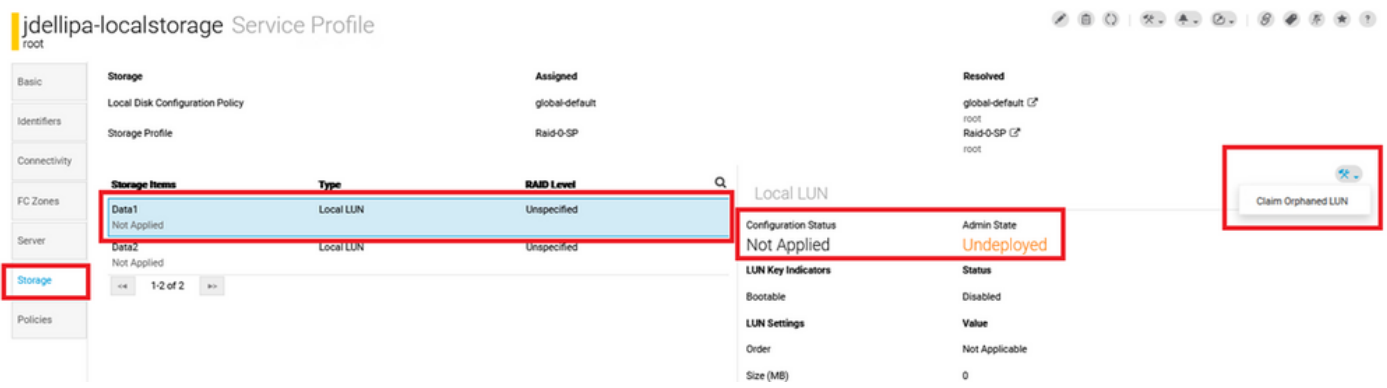

Passaggio 4.1. Selezionare la casella LUN che corrisponde al nome per cui è impostata la LUN attestazione e fare clic su LUN orfana attestazione, come mostrato nell'immagine.

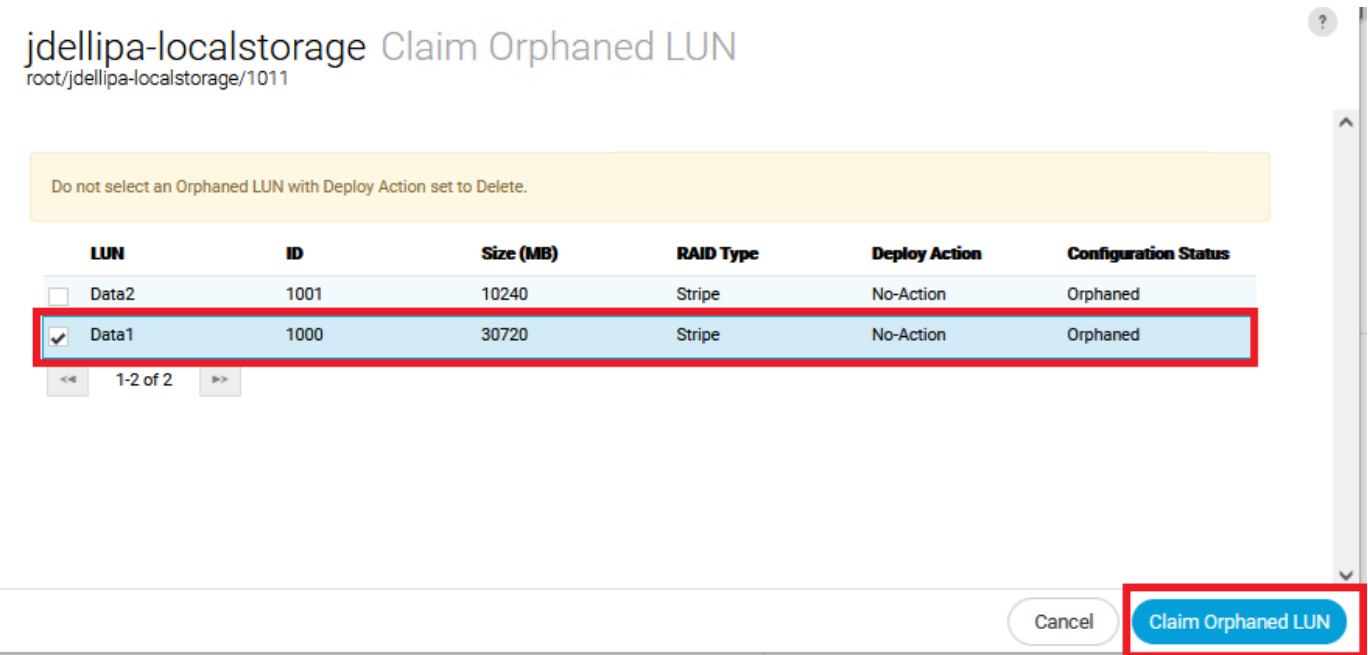

Passaggio 5. Selezionare Profili dalla barra laterale, individuare e fare doppio clic sul profilo del servizio appropriato. Passare a Storage e verificare che tutte le LUN in Storage Items (Elementi di storage) siano state applicate e online.

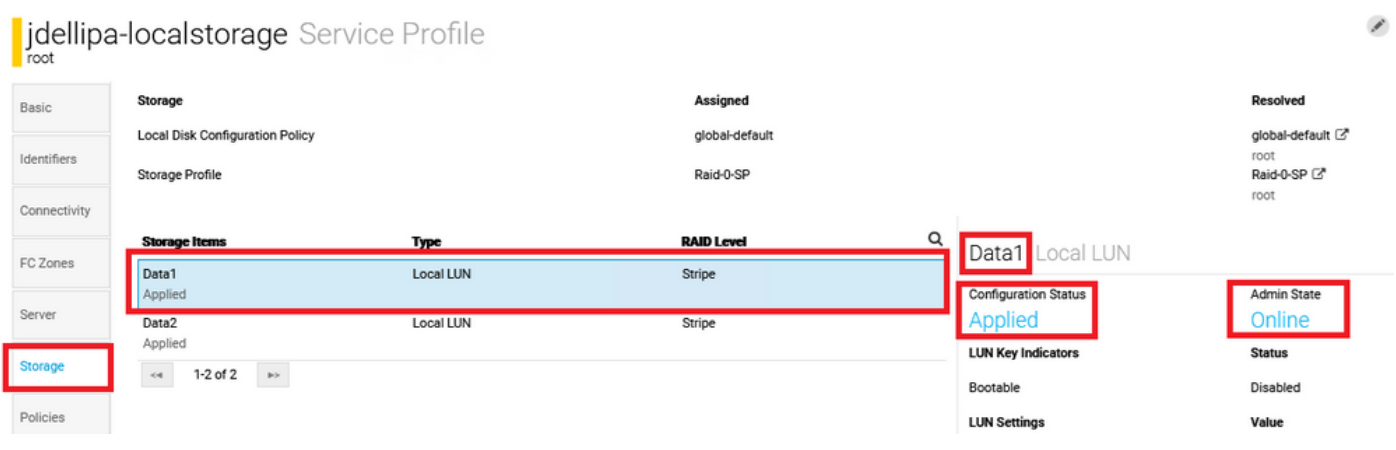

## Informazioni correlate

- [Guida introduttiva a Cisco UCS Central](/content/en/us/td/docs/unified_computing/ucs/ucs-central/GUI-User-Guides/Getting-Started/2-0/b_CiscoUCSCentral_Getting_Started_Guide-2-0.html)
- [Guida alla gestione dei server Cisco UCS Central](/content/en/us/td/docs/unified_computing/ucs/ucs-central/GUI-User-Guides/Server-Mgmt/2-0/b_CiscoUCSCentral_ServerManagementGuide-2-0/b_CiscoUCSCentral_ServerManagementGuide-2-0_chapter_01000.html)
- [Guida di Cisco UCS Central Storage Management](/content/en/us/td/docs/unified_computing/ucs/ucs-central/GUI-User-Guides/Storage-Mgmt/2-0/b_CiscoUCSCentral_StorageManagementGuide-2-0/b_CiscoUCSCentral_StorageManagementGuide-2-0_chapter_01000.html)
- [Note sulla release per Cisco UCS Central, release 2.0](/content/en/us/td/docs/unified_computing/ucs/release/notes/RN-CiscoUCSCentral_2_0.html)
- Cisco ID bug <u>[CSCvu87668](https://bst.cloudapps.cisco.com/bugsearch/bug/CSCvu87668)</u> La globalizzazione di un profilo di servizio locale (LSP) può non riuscire anche se al profilo di servizio non è associato alcun profilo di archiviazione.
- [Documentazione e supporto tecnico Cisco Systems](https://www.cisco.com/c/it_it/support/index.html?referring_site=bodynav)